# Fiche<br>
méthodologique **7** Utilisation de la calculatrice

## 1 Obtenir un tableau de valeurs d'une fonction à l'aide d'une calculatrice

#### • Avec les calculatrices TI

Cliquer sur la touche  $\sqrt{u}$  et effacer l'expression précédente en cliquant sur annul.

**Écrire** l'expression de la fonction (on obtient  $x$  en cliquant sur la touche (x,T,θ,n).

Entrer dans le menu « déf table » en cliquant sur 2nde fenêtre (déf table).

Compléter cette fenêtre avec la première valeur souhaitée (DébutTbl= ou débtable=) ainsi que la valeur du pas (Tbl= ou PasTable=)

On obtient le tableau de valeurs en cliquant sur 2nde graphe (table).

### • Avec les calculatrices CASIO

Cliquer sur **MENCO** puis sur TAB. Effacer l'expression précédente en cliquant sur DEL

Écrire l'expression de la fonction (on obtient *x* en cliquant sur la touche (x,e,t)).

Entrer dans le menu «SET» en cliquant sur la touche de fonction **.** 

Compléter cette fenêtre avec la première valeur souhaitée (Start :), la dernière valeur souhaitée (End :) et le pas (Step :). Cliquer sur la touche de fonction <sup>16</sup> afin d'obtenir le tableau de valeurs.

## 2 Construire une boîte à moustaches à l'aide de la calculatrice

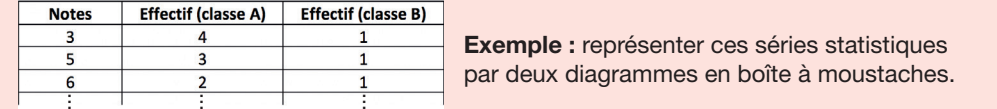

Texas Instruments TI-83 Premium CE Casio Graph 25+ Pro • On passe en mode statistique : • On passe en mode statistique :  $\overline{2}$ stats entrer • On saisit les valeurs du caractère dans la liste 1 : • On saisit les valeurs du caractère dans la liste L<sub>1</sub> : 3 **EXE** 5 **FXF** précéc 3 Б etc. entrer entrer • On change de liste avec les flèches : • On saisit les effectifs de la classe A EDIT CALC TESTS<br>IBModifier… • On change de liste  $\rightarrow$ dans la liste 2 : ust illust alust alust 4 avec la flèche :  $2:TriA($ <br> $3:TriD($  $\overline{4}$ **EXE** 3 **EXE EXE** 2 Ιū 4:EffListe • On saisit les effectifs de la classe A etc. 5: ÉditeurConfig **MARP DELOY LESSE HEALTY LOCAL FOR** 6:Quartiles réglage... dans la liste  $L<sub>2</sub>$ . • On saisit les effectifs de la classe B • On saisit les effectifs de la classe B dans la liste 3 : StatGra<mark>rh1</mark><br>Graph Type<br><u>X</u>List Graph Graph 2 Graph 3 :MedBox<br>:List1 dans la liste  $L_3$ .  $\overline{Rf}$  NAff  $\mathbf{1}$ **EXE EXF EXE** 1 • Pour représenter graphiquement nes ven<br>Oublier Xliste :Li la 1re série statistique par une boîte etc. Frég  $: 1.2$ Couleur: BLEU KX  $\sqrt{2}$ à moustaches : • Pour représenter graphiquement • On se déplace la 1re série statistique par une boîte  $\rightarrow$ Graph1 Graph2 Graph3 avec les flèches : à moustaches : **ETEL** NAFF  $T = P$ GRAPH SET SET SET ▷ nrécér  $X1$ iste : Li et on valide avec :  $F<sub>ref</sub>$  $\overline{\phantom{a}}$ :  $\overline{\phantom{a}}$ entrer ▼ ▼ ▼ **ROLIGE** Couleur: **Guide** • Pour représenter graphiquement LIST GPH1 EXE **EXE** 2 la 2<sup>e</sup> série statistique par une boîte à moustaches, on se déplace avec les • Pour représenter graphiquement flèches et on valide ses choix. la 2<sup>e</sup> série statistique par une boîte Il faudra peut-être déf table f2 **EUAR** à moustaches : EXIT fenêtre régler la fenêtre : FENÊTRE<br>
Xmin=0<br>
Xmax=20<br>
Xgrad=1<br>
Ymin=-1<br>
Ymin=-1 variable<br>
=10<br>
=310<br>
=310<br>
n =4.49<br>
n-1 =4.56<br>
=31 X<br>Σχε<br>Χύη<br>Χύη-Ι Comme min =  $3$  et max = 17, SET  $GPH2$   $\triangleright$  Box on peut choisir : ▶ ▶ ▼ Ymax=5<br>Ygrad=1 • Pour obtenir les indicateurs, тэгаа−1<br>Хге́s=1<br><sub>Δ</sub>X=0.07575757575757<br>PasTrace=∎.15151515151515 **DRAW** on repasse en mode statistique : List <mark>SET (1999) - The SET (1999) - The SET</mark> On | Draw listes précéd 3 **EXE EXE** Stats 1 var  $\checkmark$  $\checkmark$ stats entrer entrer ▶  $\overline{x} = 10$  $\frac{\Sigma x = 310}{\Sigma x^2 = 3726}$ StatGraphi :DrawOn<br>**StatGraphi :DrawOn<br>StatGraphi :DrawOff** • Pour obtenir les indicateurs : Pour la classe A : Pour la classe B :  $5x=4.56800467$ <br> $0x=4.493723221$ 1Var Stats 1 var Stats 1 var  $n = 31$ **FXF** Xliste:Li Xliste:Li<br>ListeFrég:La  $minX=3$ ▼ ListeFrég:L3  $401$  [TI-83CE]=6 Calculer Calculer  $\sqrt{2\pi}$ **ITEAL**